#### **National Center for Emerging and Zoonotic Infectious Diseases**

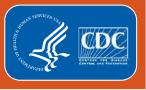

# **Patient Safety Component**

# Statistics Calculator: Compare Single SIR to Nominal Value

**NHSN Methods and Analytics Team** 

February 2020

# **Learning Objectives**

- Explain the purpose of the statistics calculator
- Describe when you would use "Compare Single SIR to Nominal Value" option
- Use the "Compare Single SIR to Nominal Value" option to input data for comparison
- Interpret the comparison results

## **About the Statistics Calculator**

- What is the statistics calculator?
  - A tool within the NHSN application that allows for additional comparisons of metrics

- Why should I use the calculator?
  - Conduct statistical tests to determine if there is a statistically significant difference between two measures

## **Compare Single SIR to Nominal Value**

- Compare to a goal or a target SIR
  - Ex. Comparing your SIR to a goal SIR of 0.50

- Allows you to compare:
  - Standardized Infection Ratio (SIR)
  - Standardized Utilization Ratio (SUR)
  - Standardized Antimicrobial Administration Ratio (SAAR)

## **Compare Single SIR to Nominal Value**

- Compare to a goal or a target SIR
  - Ex. Comparing your SIR to a goal SIR of 0.50

- Allows you to compare:
  - Standardized Infection Ratio (SIR)
  - Standardized Utilization Ratio (SUR)
  - Standardized Antimicrobial Administration Ratio (SAAR)

# **Compare Single SIR to Nominal Value**

 To compare a SIR to a nominal value, the NHSN statistics calculator uses a Mid-p exact test, based on the Poisson distribution

 The test will produce a two-tailed p-value, used to determine statistical evidence of a significant difference between the SIR and the nominal value

# **USING THE STATISTICS CALCULATOR**

## **Case Study**

Our hospital is interested to know if our catheter-associated urinary tract infection or **CAUTI SIR** in **2018**, is significantly different from our target **CAUTI SIR** of **0.70**. A target SIR of 0.70 would indicate a 30% reduction compared to the baseline.

- To compare, we need to know our <u>number of observed infections</u> and our <u>number of predicted infections</u> (also referred to as expected <u>infections</u>) for 2018.
  - Obtain these values from generating datasets and running reports
    - Additional information on dataset generation: <a href="https://www.youtube.com/watch?v=UBLJbrEO6SU">https://www.youtube.com/watch?v=UBLJbrEO6SU</a>

**Disclaimer:** All data shown are from a fictitious facility with fictitious data.

## **Case study: Report Results**

#### **2018 CAUTI SIR:**

| orgID | ccn    | summaryYr | infCount | numPred | numucathdays | SIR   | SIR_pval | sir95ci      |
|-------|--------|-----------|----------|---------|--------------|-------|----------|--------------|
| 12345 | 999999 | 2018      | 9        | 9.385   | 1539         | 0.959 | 0.9429   | 0.468. 1.760 |
|       |        |           |          |         |              |       |          |              |

**Target CAUTI SIR: 0.70** 

**Disclaimer:** All data shown are from a fictitious facility with fictitious data.

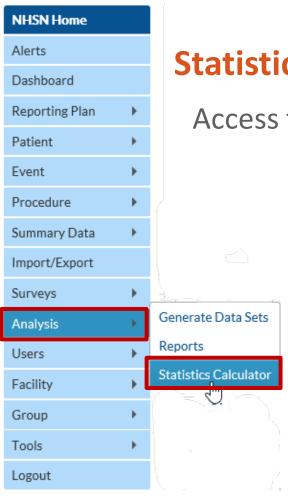

## **Statistics Calculator**

Access from the NHSN home page

- Locate the navigation bar on the left side of the screen in the NHSN application
- Select Analysis
- Select Statistics Calculator

## **Statistics Calculator**

Statistics calculator menu

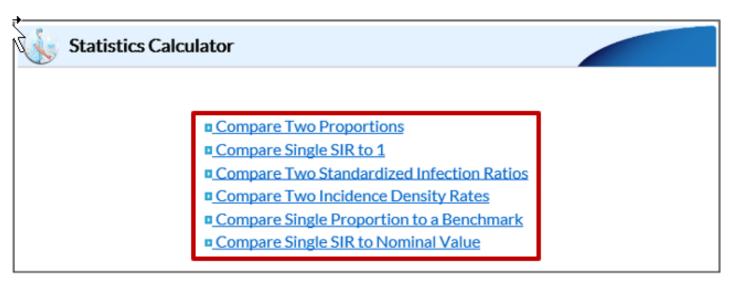

Statistics Calculator Quick Reference Guide:

https://www.cdc.gov/nhsn/pdfs/ps-analysis-resources/StatsCalc.pdf

## **Statistics Calculator**

From the statistics calculator menu

Select Compare Single SIR to Nominal Value

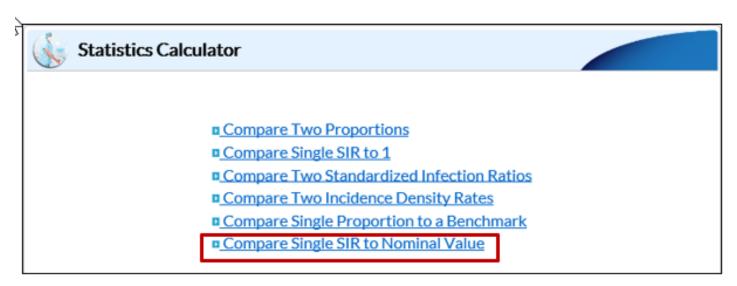

# **Comparing Two SIRs**

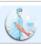

#### Compare Single SIR to Nominal Value

When comparing a standardized infection ratio to a nominal value, the hypothesis is that the SIR is not different from that nominal value. To perform a hypothesis test and calculate a p-value, enter the number of observed events and the number of expected events. The SIR will be displayed automatically. Enter the nominal value. Press calculate.

Data Source

|                               | Data Source                                                                                             |
|-------------------------------|----------------------------------------------------------------------------------------------------|
| Group Label:                  |                                                                                                    |
| Number Observed:              |                                                                                                    |
| Number Expected:              |                                                                                                    |
| Standardized Infection Ratio: |                                                                                                    |
| Nominal Value:                |                                                                                                    |
|                               |                                                                                                    |
|                               |                                                                                                    |
|                               |                                                                                                    |
|                               |                                                                                                    |
|                               |                                                                                                    |
| Calculate                     | Back                                                                                                    |
|                               | Group Label:<br>Number Observed:<br>Number Expected:<br>Standardized Infection Ratio:<br>Nominal Value: |

## **Case Study: Inputting Values**

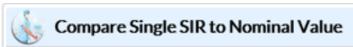

When comparing a standardized infection ratio to a nominal value, the hypothesis is that the SIR is not different from that nominal value. To perform a hypothesis test and calculate a p-value, enter the number of observed events and the number of expected events. The SIR will be displayed automatically. Enter the nominal value. Press calculate.

| xpected events. The SIR will be display<br>e. Press calculate. | ed automatically. Enter the non |
|----------------------------------------------------------------|---------------------------------|
|                                                                | Data Source                     |
| Group Label:                                                   | CAUTI SIR                       |
| Number Observed:                                               | 9                               |
| Number Expected:                                               | 9.385                           |
| Standardized Infection Ratio:                                  | 0.959                           |
| Nominal Value:                                                 |                                 |
|                                                                |                                 |
| itle:                                                          |                                 |
|                                                                |                                 |
| Calculate                                                      | Back                            |

## **Case Study: Inputting Values**

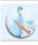

#### Compare Single SIR to Nominal Value

When comparing a standardized infection ratio to a nominal value, the hypothesis is that the SIR is not different from that nominal value. To perform a hypothesis test and calculate a p-value, enter the number of observed events and the number of expected events. The SIR will be displayed automatically. Enter the nominal value. Press calculate.

| Data Source |
|-------------|
|-------------|

| Group Label: | CAUTI SIR |  |
|--------------|-----------|--|
|--------------|-----------|--|

Number Observed: 9

Number Expected: 9,385

Standardized Infection Ratio: 0.959

Nominal Value: 0.70

| itle: |  |  |  |
|-------|--|--|--|

## **Case Study: Inputting Values**

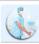

#### Compare Single SIR to Nominal Value

When comparing a standardized infection ratio to a nominal value, the hypothesis is that the SIR is not different from that nominal value. To perform a hypothesis test and calculate a p-value, enter the number of observed events and the number of expected events. The SIR will be displayed automatically. Enter the nominal value. Press calculate.

#### Data Source

Group Label: CAUTI SIR

Number Observed: 9

Number Expected: 9.385

Standardized Infection Ratio: 0.959

Nominal Value: 0.70

Title: 2018 CAUTI Comparison to Target SIR

Calculate

Back

## Case Study: Behind the Scenes...

After selecting the nominal value (e.g., HHS goal, median SIR, etc.), the calculator:

- 1. Multiplies the # predicted by the nominal value.
- 2. Calculates the new SIR (observed/new predicted)
- 3. Obtains p-value via comparison of original SIR to newly calculated SIR.

Example: 0.70 is the chosen nominal value

$$\frac{9}{(9.385 * 0.70)} = \frac{9}{6.5695} = 1.37$$

SAS Macro available from: <a href="https://www.cdc.gov/nhsn/sas/p-value-of-sir-compared-to-nominal.sas">https://www.cdc.gov/nhsn/sas/p-value-of-sir-compared-to-nominal.sas</a>

# **Case Study: Reading and Interpreting the Output**

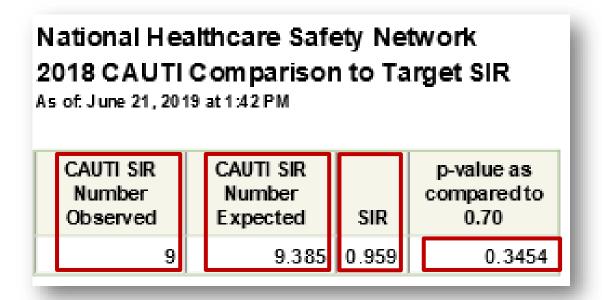

# **Case Study: Reading and Interpreting the Output**

#### P-Value

- Less than 0.05, SIR is statistically significantly different from nominal value or target SIR
- Greater than 0.05, SIR is not statistically significantly different from nominal value

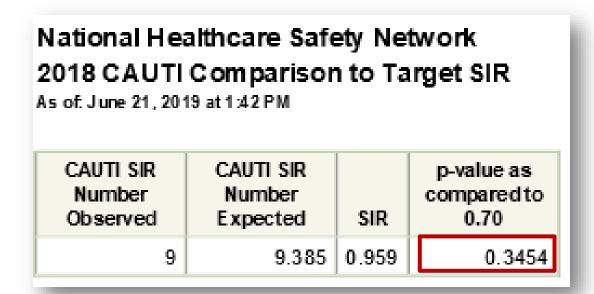

**Interpretation:** Our 2018 SIR is not significantly different from our target SIR of 0.70.

# **In Summary**

What is the Statistics Calculator and its purpose

When to use "Compare Single SIR to Nominal Value"

How to use "Compare Single SIR to Nominal Value"

How to interpret the results

## **Additional Resources**

- Statistics Calculator Quick Reference Guide:
  <a href="https://www.cdc.gov/nhsn/pdfs/ps-analysis-resources/StatsCalc.pdf">https://www.cdc.gov/nhsn/pdfs/ps-analysis-resources/StatsCalc.pdf</a>
- Dataset Generation: <a href="https://www.youtube.com/watch?v=UBLJbrEO6SU">https://www.youtube.com/watch?v=UBLJbrEO6SU</a>
- Basic Statistics: https://www.youtube.com/watch?v=06Wr0\_SBjwY
- SAS Macro: <a href="https://www.cdc.gov/nhsn/sas/p-value-of-sir-compared-to-nominal.sas">https://www.cdc.gov/nhsn/sas/p-value-of-sir-compared-to-nominal.sas</a>

# For any questions or concerns, contact the NHSN Helpdesk at <a href="mailto:nhsn@cdc.gov">nhsn@cdc.gov</a>

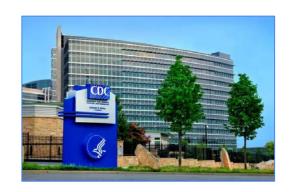

For more information please contact Centers for Disease Control and Prevention 1600 Clifton Road NE, Atlanta, GA 30333

Telephone, 1-800-CDC-INFO (232-4636)/TTY: 1-888-232-6348

E-mail: cdcinfo@cdc.gov Web: www.cdc.gov

The findings and conclusions in this report are those of the authors and do not necessarily represent the official position of the Centers for Disease Control and Prevention.